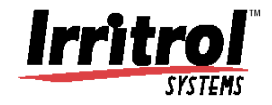

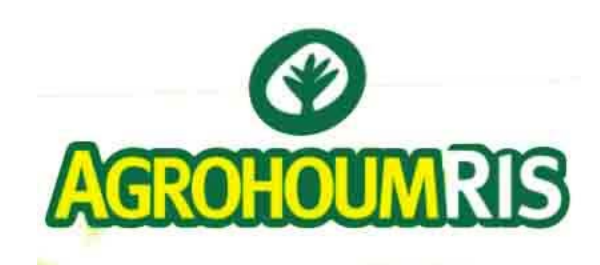

**ΑΓΡΟΧΟΥΜ ΑΕ**

# ΠΡΟΓΡΑΜΜΑΤΙΣΤΗΣ ΑΡ∆ΕΥΣΗΣ *TOTAL CONTROL*

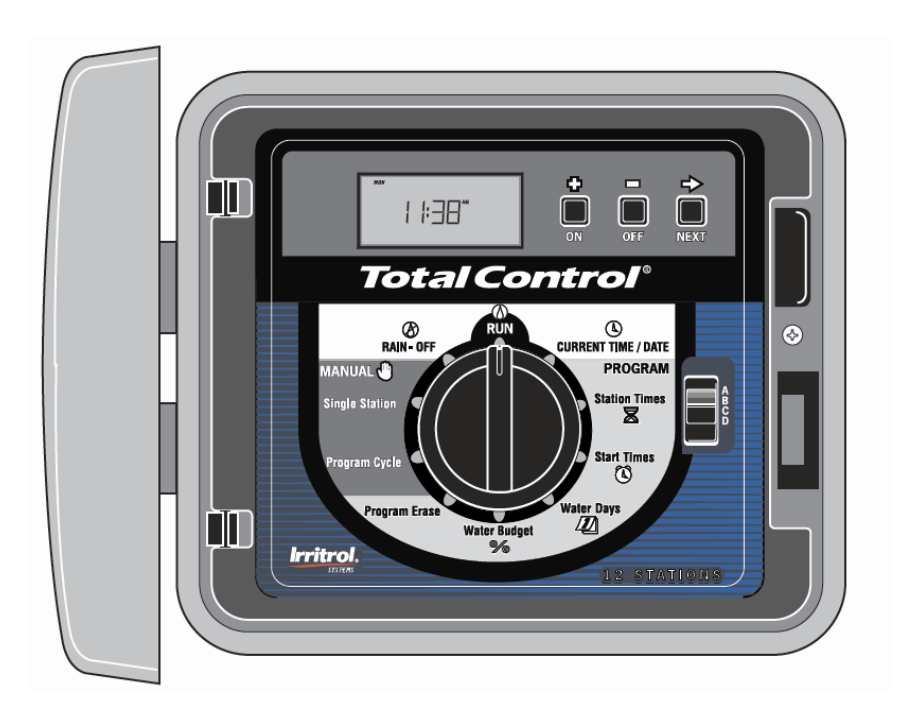

## **Ο∆ΗΓΙΕΣ ΠΡΟΓΡΑΜΜΑΤΙΣΜΟΥ**

*η ποιότητα στην άρδευση*

- **1. LCD Display :** Οθόνη υγρών κρυστάλλων.
- **2. Πλήκτρα +/-** : Για ρύθμιση των παραμέτρων του προγραμματιστή.
- **3. Πλήκτρο Next ► :** Για μετάβαση στην επόμενη παράμετρο (στάση, εκκίνηση, κα)
- **4. ∆ιακόπτης Λειτουργίας :** ∆ιακόπτης επιλογής λειτουργιών και προγραμματισμού.
- **5. Current time / date :** Για ρύθμιση της τρέχουσας ώρας και ημερομηνίας.
- **6. Station times:** Για ρύθμιση της διάρκειας ποτίσματος κάθε στάσης.
- **7. ∆ιακόπτης επιλογής προγραμματος :** Για επιλογή του προγράμματος Α,B,C ή D που θέλετε να ρυθμίσετε (κατά την αυτόματη λειτουργία εκτελούνται όλα τα ενεργά προγράμματα).
- **8. Start time :** Για ρύθμιση της ώρας εκκίνησης των προγραμμάτων.
- **9. Water Days :** Για ρύθμιση των ημερών που θα εκτελείται πότισμα.
- **10. Water Budget :** Για αύξηση ή μείωση ποσοστιαία του χρόνου ποτίσματος όλων των στάσεων ενός προγράμματος.
- **11. Program erase :** Για διαγραφή όλων των παραμέτρων ενός προγράμματος.
- **12. Manual Program Cycle :** Ημιαυτόματη λειτουργία. Ενεργοποιεί ένα πρόγραμμα χρησιμοποιώντας τη διάρκεια (run time) κάθε στάσης που υπάρχει σε αυτό το πρόγραμμα.
- **13. Manual Single Station :** Χειροκίνητη λειτουργία. Ενεργοποιεί μία συγκεκριμένη στάση μέχρι να την κλείσετε ή μέχρι 4 στάσεις για μία χρονική περίοδο.
- **14. Rain off :** Σταματάει όλες τις στάσεις χειροκίνητα ή μπορεί να προγραμματιστεί να κάνει το ίδιο να κάνει το ίδιο για διάστημα μέχρι και 7 ημέρες.
- **15. RUN:** Θέση για αυτόματη λειτουργία.
- **16. Τρύπες στερέωσης :** Για την στήριξη του προγραμματιστή στον τοίχο.
- **17. Ασφάλεια:** Ασφάλεια 2 Αmp βραδείας τήξης (slow-blow) για προστασία του προγραμματιστή από βραχυκύκλωμα.
- **18. ∆ιακόπτης αισθητήρα :** Για απενεργοποίηση του αισθητήρα (θέση bypass).
- **19. Ακροδέκτες Sensor:** Για σύνδεση με αισθητήρα βροχής (NC).
- **20. Ακροδέκτες common:** Ακροδέκτες σύνδεσης των κοινών καλωδίων των ηλεκτροβανών και του ρελέ εκκίνησης αντλίας
- **21. Ακροδέκτης EARTH / GND:** Σύνδεση καλωδίου γείωσης (1,0-2,0 mm2)
- **22. Σύνδεση τροφοδοσίας 230v:** 1/2'' αρσενικό σπείρωμα ΝΡΤ για σύνδεση με τον σωλήνα προστασίας του καλωδίου τροφοδοσίας από το δίκτυο της ∆ΕΗ.
- **23. Ακροδέκτες ηλεκτροβανών :** Τα σημεία συνδέσεως των ηλεκτροβανών.
- **24. Ακροδέκτης MV/PUMP:** Για σύνδεση με κεντρική ηλεκτροβάνα ή ρελέ εκκίνησης αντλίας (max 0.5 amp)
- **25. Μπαταρία:** Υποδοχή αλκαλικής μπαταρίας 9V

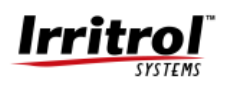

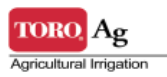

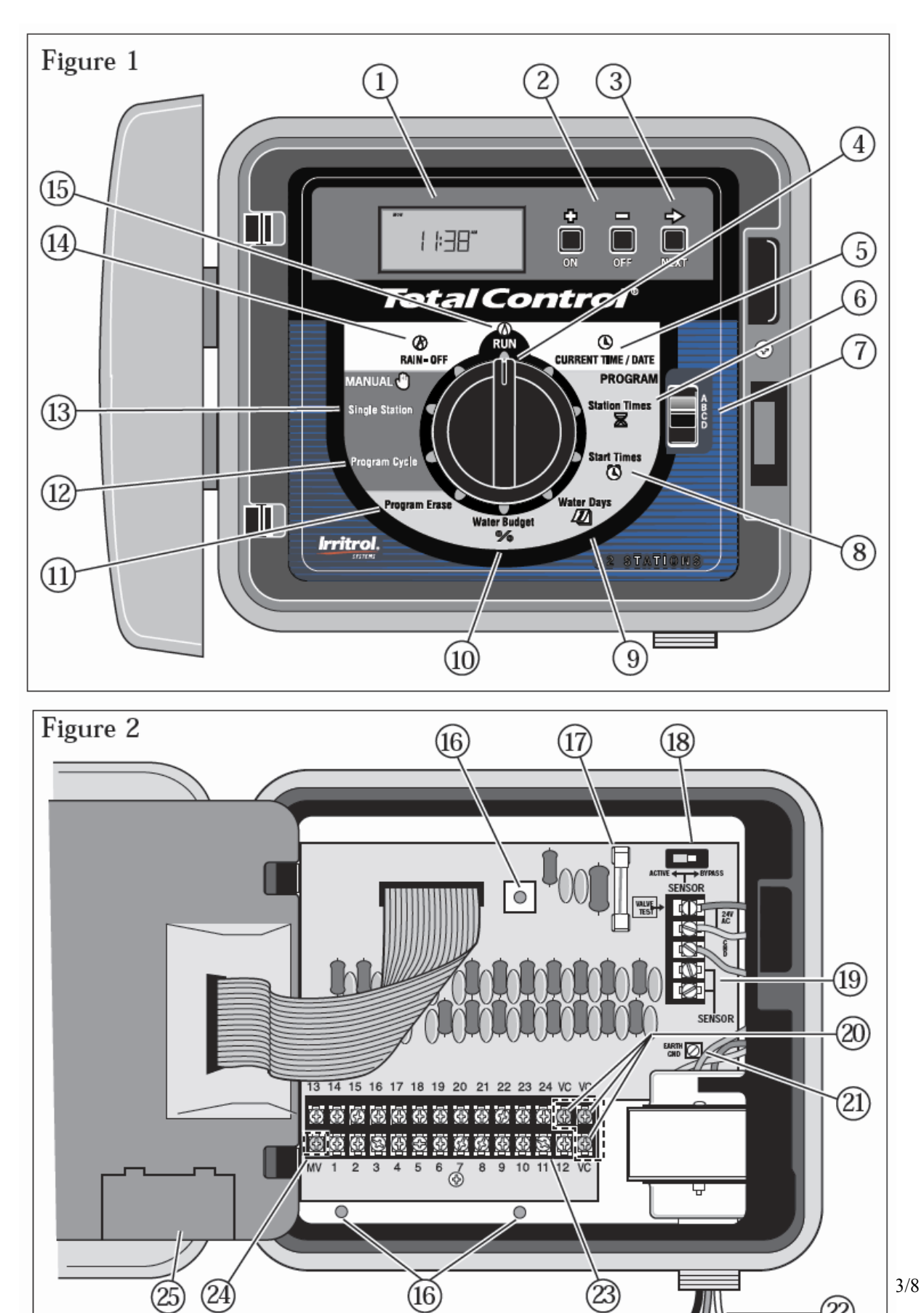

 $(16)$ 

 $(24)$ 

23)

 $3/8$ 

 $^{\circledR}$ 

## **ΒΑΣΙΚΕΣ Ο∆ΗΓΙΕΣ ΠΡΟΓΡΑΜΜΑΤΙΣΜΟΥ TOTAL CONTROL**

Πριν ξεκινήσετε πρέπει να τοποθετήσετε την τρέχουσα ώρα και ημερομηνία. Τοποθετήστε το διακόπτη (1) στη θέση (3) **Current Time/Day.** Η ώρα και η ένδειξη **A.M**  (π.μ.) ή **Π.Μ** (μ.μ) αναβοσβήνει. Με τα **+/-** ρυθμίστε το έτος (YEAR), μήνα (MONTH) και ημέρα (DAY).

Πριν συνεχίσετε καλό είναι να **ακυρώσετε** όλα τα υπάρχοντα προγράμματα. Αυτό επιτυγχάνεται με τη παρακάτω διαδικασία:

- 1. Βάλτε το διακόπτη (1) στη θέση (8) **Program Erase.**
- 2. Επιλέξτε το πρόγραμμα που θέλετε να διαγράψετε από το διακόπτη (15) **Program Erase**.
- 3. Πατήστε το μπουτόν **"OFF"** και κρατήστε το για 2'' για να διαγράψετε το πρόγραμμα. Ο προγραμματιστή θα γράψει στην οθόνη του **"DONE"** μόλις ολοκληρωθεί η διαδικασία.

## **ΑΥΤΟΜΑΤΗ ΛΕΙΤΟΥΡΓΙΑ**

#### **ΡΥΘΜΙΖΟΝΤΑΣ ΤΟ ΧΡΟΝΟ ΠΟΤΙΣΜΑΤΟΣ ΤΩΝ ΗΛΕΚΤΡΟΒΑΝΝΩΝ**

- 1. Επιλέξτε το επιθυμητό πρόγραμμα με το διακόπτη (15) A,B,C ή D.
- 2. Τοποθετήστε το διακόπτη (1) στη θέση Station Time (4). Ο προγραμματιστής δείχνει τη στάση 1 και προγραμματίζετε αυτή τη στάση με το +/-. Αν θέλετε να μη ποτίσει κάποια στάση βάλτε την στο OFF (μεταξύ 10:00 και 00:01).
- 3. Πατήστε το πλήκτρο (14) **NEXT** για να επιλέξετε την επόμενη στάση.
- 4. Επαναλάβετε τα προηγούμενα στάδια μέχρι να τις ρυθμίσετε όλες.

#### **ΕΚΚΙΝΗΣΗ ΤΗΣ ΑΝΤΛΙΑΣ – ΚΕΝΤΡΙΚΗΣ ΒΑΝΝΑΣ**

Μπορείτε να επιλέξετε η έξοδος MASTER VALVE να ενεργοποιείται σε κάποια προγράμματα και σε κάποια άλλα όχι.

Ακολουθήστε τα εξής παρακάτω βήματα:

- 1. Επιλέξτε από το διακόπτη (15) το επιθυμητό πρόγραμμα **A,B,C ή D**.
- 2. Τοποθετήστε το διακόπτη (1) στη θέση **Station Times** (4).
- 3. Πατήστε το πλήκτρο (14) **NEXT** μέχρι να εμφανιστεί στην οθόνη η ένδειξη "MASTER VALVE" (βρίσκεται μετά τη τελευταία στάση).
- 4. Πατήστε το μπουτόν "**ΟFF**" για να απενεργοποιήσετε το M.V. ή **"ON"** για να το ενεργοποιήσετε.
- 5. Επαναλάβετε την ίδια διαδικασία και για τα άλλα προγράμματα.

Σελ 4/8

#### **ΡΥΘΜΙΖΟΝΤΑΣ ΤΙΣ ΗΜΕΡΕΣ ΠΟΥ ΘΕΛΕΤΕ ΝΑ ΠΟΤΙΣΕΙ**

Ο προγραμματιστής σας έχει τέσσερις διαφορετικές επιλογές για το ποιες μέρες θα ποτίζει.

- 1. Συγκεκριμένες ημέρες τις εβδομάδας.
- 2. Μονές ----------- συγκεκριμένες μέρες της εβδομάδας.
- 3. Ζυγές ----------- συγκεκριμένες μέρες της εβδομάδας.
- 4. Κάθε κάποιες μέρες ανεξαρτήτως τι ημέρα είναι .(1 έως 30 ημέρες)

Ακολουθήστε την παρακάτω διαδικασία.

- I. Επιλέξτε όπως προηγουμένως το πρόγραμμα **A,B,C ή D**.
- II. Τοποθετήστε τον κεντρικό διακόπτη 1 στη θέση **Water Days** (6).

Σε αυτή τη θέση επιλέξτε μία από τις παραπάνω επιλογές.

#### **Συγκεκριμένες ημέρες της εβδομάδας**

- i. Πατήστε το πλήκτρο **NEXT** μέχρι να δείτε στην οθόνη την ένδειξη "Days of the Week".
- ii. Πατήστε το πλήκτρο **ON** για να επιλέξετε το Days of the Week.
- iii. Πατήστε το πλήκτρο **NEXT** έως ότου η επιθυμητή ημέρα να αναβοσβήνει.
- iv. Πατήστε το πλήκτρο **ON** για να επιλέξετε την ημέρα ή **OFF** για να την αδρανοποιήσετε.

#### **Μονές ή ζυγές ημέρες**

- i. Πατήστε το πλήκτρο **NEXT** μέχρι να εμφανιστεί "Odd Days"για τις μονες ή "Even Days" για τις ζυγές ημέρες.
- ii. Πατήστε το πλήκτρο **ON** για να επιλέξετε την επιθυμητή δυνατότητα.

**ΣΗΜΕΙΩΣΗ :** Στις 31 κάθε μήνα δεν ποτίζει.

\* Μπορείτε να εξαιρέσετε κάποιες ημέρες κάποιες ημέρες είτε από τις μονές είτε από τις ζυγές σε αυτή την επιλογή.

Για να εξαιρέσετε κάποιες μέρες.

α. Πατήστε το πλήκτρο NEXT μέχρι να αναβοσβήνει η ημέρα που θέλετε να εξαιρέσετε από το πότισμα.

- β. Πατήστε το πλήκτρο OFF για να την εξαιρέσετε ή ON για να λειτουργεί.
- γ. Επαναλάβετε τα δύο προηγούμενα βήματα για να καλύψετε όλες τις ημέρες.

ΣΗΜΕΙΩΣΗ: Αφού κάνετε τον προγραμματισμό σε αυτή την επιλογή η οθόνη θα δείχνει "odd" ή "even" και ON κάθε, μέρα που έχει επιλεγεί θα εμφανίζεται στην οθόνη ενώ αυτές που έχετε εξαιρέσει δε θα εμφανίζονται.

#### **Κάθε κάποιες ημέρες (Περιοδικότητα από 1 – 30 ημέρες)**

- α. Πατήστε το πλήκτρο NEXT έως να εμφανιστεί στην οθόνη "Day Interval".
- β. Πατήστε το πλήκτρο **ON** για να επιλέξετε αυτή τη δυνατότητα.
- γ. Πατήστε το πλήκτρο **NEXT**. Η οθόνη θα εμφανίσει την υπάρχουσα περιοδικότητα π.χ. **3** (κάθε 3 ημέρες).
- δ. Πατήστε τα πλήκτρα **+/-** μέχρι να τοποθετήσετε την επιθυμητή περιοδικότητα (1-30 ημέρες).
- ε. Πατήστε το πλήκτρο **NEXT.** Ο προγραμματιστής εμφανίζει την τρέχουσα ημέρα σε σχέση με τον προγραμματισμό της περιοδικότητας.

#### **Όταν η τρέχουσα ημέρα είναι ίδια με την περιοδικότητα τότε θα γίνει πότισμα.**

στ. Με τα **+/-** μπουτόν επιλέξτε την επιθυμητή τρέχουσα ημέρα. Αυτό σας επιτρέπει να ξεκινήσετε τον περιοδικό κύκλο μετά από όσες ημέρες θέλετε.

**π.χ.** Αν έχετε επιλέξει περιοδικότητα 4 δηλαδή κάθε 4 ημέρες και η τρέχουσα ημέρα είναι 4, το πότισμα θα γίνει σήμερα, αν είναι 3 θα γίνει αύριο και ούτω κάθε εξής και θα επαναλαμβάνεται κάθε 4 ημέρες.

#### **ΡΥΘΜΙΖΟΝΤΑΣ ΤΗΝ ΩΡΑ ΠΟΥ ΘΑ ΞΕΚΙΝΗΣΕΙ**

Σε αυτή τη λειτουργία, προγραμματίζετε την ώρα εκκίνησης κάθε προγράμματος μέσα στις συγκεκριμένες ημέρες που ρυθμίσατε παραπάνω. Μπορείτε να προγραμματίσετε παραπάνω από ένα κύκλους του προγράμματος βάζοντας και άλλες εκκινήσεις. Για κάθε εκκίνηση λειτουργούν όλες οι στάσεις που εμπεριέχονται στο πρόγραμμα αυτό.

Ο προγραμματιστής σας έχει τη δυνατότητα 16 εκκινήσεων που μπορούν να χρησιμοποιηθούν σε οποιοδήποτε πρόγραμμα.

Όταν τοποθετήσετε του χρόνους εκκίνησης αυτοί τοποθετούνται με τη σειρά που βρίσκονται μέσα στο 24ωρο και όχι με τη σειρά που τους βάζετε εσείς. Μπορείτε να χρησιμοποιήσετε και τις 16 εκκινήσεις σε ένα πρόγραμμα, γεγονός όμως που ∆ε θα αφήσει εκκινήσεις για τα άλλα προγράμματα.

Για να τοποθετήσετε τους χρόνους ακολουθήστε την παρακάτω διαδικασία.

- 1. Επιλέξτε το πρόγραμμα **A,B,C ή D**. (∆ιακόπτης 15)
- 2. Τοποθετήστε τον περιστροφικό διακόπτη (1) στην θέση "**Start times**" (5).
- 3. Με τα **+/-** μπουτόν τοποθετήστε την επιθυμητή ώρα (Συνεχόμενο πάτημα του μπουτόν περισσότερο από 2" προκαλεί γρήγορη αλλαγή του χρόνου).
- 4. Πατήστε το πλήκτρο **NEXT** για να επιλέξετε την επόμενη εκκίνηση.

**ΣΗΜΕΙΩΣΗ :** Αν δύο εκκινήσεις επικαλύπτονται σε ένα πρόγραμμα, ο προγραμματιστής καθυστερεί τη δεύτερη στη σειρά και την ξεκινάει μόλις τελειώσει η πρώτη. ∆εν συμβαίνει το ίδιο στη περίπτωση που το ίδιο συμβαίνει σε διαφορετικά προγράμματα.

Για να ακυρώσετε μια εκκίνηση βάλτε στον χρόνο "**OFF**" το οποίο βρίσκεται μεταξύ του **11:59 p.m.** και **12:00 a.m.** 

Σελ 6/8

## **ΛΕΙΤΟΥΡΓΩΝΤΑΣ ΤΟΝ ΠΡΟΓΡΑΜΜΑΤΙΣΤΗ ΣΑΣ**

#### **WATER BUDGET**

Με την επιλογή αυτή παρέχεται η δυνατότητα αυξομείωσης των χρόνων από 10% έως 200% λαμβάνοντας σαν βάση το 100% που είναι ο αρχικός χρόνος λειτουργίας.

Αν το πρόγραμμα έχει Water Budget διαφορετικό από 100% το σύμβολο % εμφανίζεται στην οθόνη.

Για να χρησιμοποιήσετε αυτή τη λειτουργία, ακολουθήστε τα παρακάτω βήματα:

- 1. Επιλέξτε το επιθυμητό πρόγραμμα **A,B,C ή D**.
- 2. Τοποθετήστε τον περιστροφικό διακόπτη στη θέση **Water Budget**. Η οθόνη εμφανίζει το εκατοστιαίο ποσοστό.(%)
- 3. Με τα **+/-** μπουτόν ρυθμίστε το επιθυμητό ποσοστό.
- 4. Βάλτε το διακόπτη στη θέση **Run**.

**ΠΡΟΣΟΧΗ!** Χρειάζεται στην επικάλυψη των χρόνων των προγραμμάτων όταν αυξάνουμε το Water Budget.

## **ΧΕΙΡΟΚΙΝΗΤΗ ΛΕΙΤΟΥΡΓΙΑ**

#### **Single Station**

Σε αυτή τη λειτουργία μπορείτε να επιλέξετε είτε να σταματήσει η στάση που επιλέξατε όταν την κλείσετε εσείς, είτε μετά την παρέλευση ενός προγραμματιζόμενου χρονικού διαστήματος.

Η έξοδος M.V. ενεργοποιείται ή όχι ανάλογα με το πώς έχει προγραμματιστεί σε αυτό το πρόγραμμα.

Για την πρώτη δυνατότητα ακολουθήστε τα παρακάτω βήματα:

- 1. Επιλέξτε με το διακόπτη το πρόγραμμα **Α,Β,C ή D.**
- 2. Τοποθετήστε τον περιστροφικό διακόπτη στη θέση **Single Station.**
- 3. Πατήστε το πλήκτρο **NEXT** για να επιλέξετε τη στάση.
- 4. Πατήστε το μπουτόν "**ON**" για να ξεκινήσει ή "**OFF**" για να σταματήσει.

Για τη δεύτερη δυνατότητα του αυτόματου κλεισίματος ακολουθήστε τα προηγούμενα 3 πρώτα βήματα και κατόπιν

- 4. Πατήστε τα πλήκτρα **+/-** για να επιλέξετε τη διάρκεια που θα παραμείνει η στάση ανοικτή.
- 5. Πατήστε **NEXT** για να επιλέξετε την επόμενη στάση.
- 6. Αφού ολοκληρώσετε τη διαδικασία τοποθετήστε τον περιστροφικό διακόπτη στη θέση **RUN** για να ξεκινήσει.

#### **Program Cycle**

Αυτή η επιλογή μας δίνει τη δυνατότητα της χειροκίνητης εκκίνησης ενός προγράμματος είτε από την αρχή του είτε από μία στάση και ύστερα.

- 1. Επιλέξτε το πρόγραμμα **Α,Β,C ή D.**
- 2. Τοποθετήστε τον περιστροφικό διακόπτη στη θέση **Program Cycle.** Η οθόνη εμφανίζει το επιλεγμένο πρόγραμμα.
- 3. Πατήστε το πλήκτρο **NEXT** μέχρι να εμφανιστεί η επιθυμητή στάση από την οποία θέλετε να αρχίσει το πρόγραμμα.
- 4. Πατήστε το πλήκτρο **ON** για να εκκινήσει το πρόγραμμα και **OFF** αν θέλετε να το σταματήσετε.
- 5. Βαλτε τον περιστροφικό διακόπτη στη θέση **RUN**.

#### **RAIN OFF**

Αυτή η λειτουργία σταματάει τα όποια ενεργοποιημένα προγράμματα (με χρονική καθυστέρηση 2'') και δεν αφήνει να ξεκινήσουν αυτά που έχουν προγραμματιστεί. Απλώς τοποθετήστε τον περιστροφικό διακόπτη στη θέση **RAIN OFF**. Αυτή η λειτουργία μπορεί να προγραμματιστεί και ως προς τη διάρκειά της δηλαδή να μείνει το πρόγραμμα ανενεργό για κάποιες μέρες (1-7).

Αυτό γίνεται ως εξής:

- 1. Τοποθετήστε τον περιστροφικό διακόπτη στη θέση **RAIN OFF**.
- 2. Με τα **+/-** μπουτόν τοποθετήστε την επιθυμητή διάρκεια των ημερών.
- 3. Τοποθετήστε το περιστροφικό διακόπτη στη θέση **RUN.**

**ΣΗΜΕΙΩΣΗ:** Μπορείτε να ενεργοποιήσετε τη χειροκίνητη λειτουργία ενώ βρίσκεστε στη λειτουργία **RAIN OFF.** 

#### **Χαρακτηριστικά Εξόδων:**

Μέγιστη ισχύς κάθε εξόδου: **0,5 Amp ,12VA**  Μέγιστη ισχύς εξόδου MV: **0,5 Amp, 12 VA**  Συνολική ισχύς εξόδων συμπεριλαμβανομένης της MV: **1,25 Amp, 30VA.**

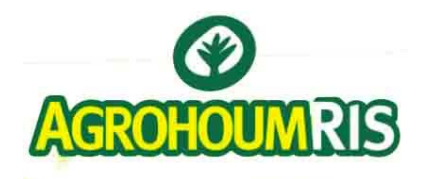

ΑΓΡΟΧΟΥΜ ΑΕ **Λόφος Κυρίλλου 19 300 Ασπρόπυργος**

**Τηλ: 210 4831708 Φαξ: 210 4833007**

Irri

Σελ 8/8

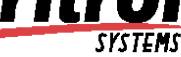